## NVAB artikelenbestand updaten in AA

- 1. Ga naar de AcouSoft website[: http://www.acousoft.nl](http://www.acousoft.nl/)
- 2. Klik op Downloads.

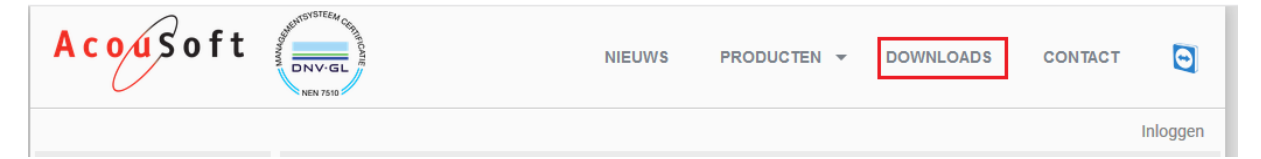

- 3. Klik links in het menu op NVAB artikelenbestand.
- 4. Op deze pagina heb je 2 keuzes Artikel.exe en Artikel.xls.
	- a. Artikel.exe wordt gebruikt om het artikelbestand in AA bij te werken.
	- b. Artikel.xls wordt gebruikt om snel in te zien welke artikelen er in de lijst aanwezig zijn.
- 5. Kies voor Artikel.exe en download het bestand.
- 6. Voer het bestand uit. Indien u het bestand niet te vinden staat deze misschien in uw Downloads folder (let op de gewijzigd op datum om de meest recente versie van het bestand te vinden).
- 7. Na het openen van het bestand verschijnt het volgende in beeld:

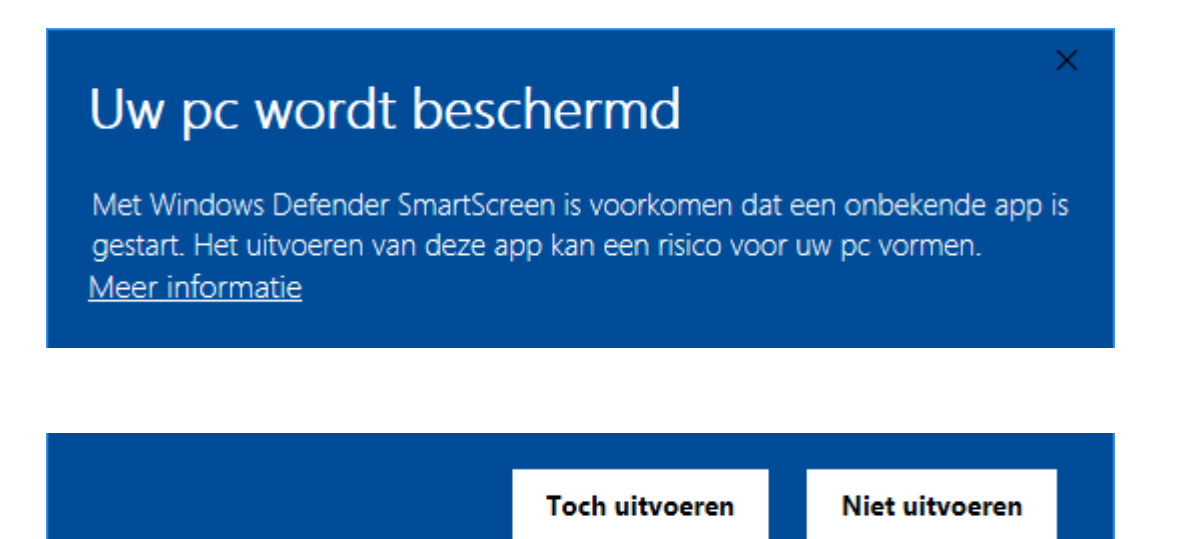

Deze foutmelding ontstaat doordat het bestand elke dag vernieuwd wordt. Hierdoor herkent de browser het bestand niet als veilig. Daarnaast is de extensie .exe vaak een reden om deze melding te geven.

8. Klik op Meer informatie en vervolgens op Toch uitvoeren.

Het volgende scherm verschijnt in beeld:

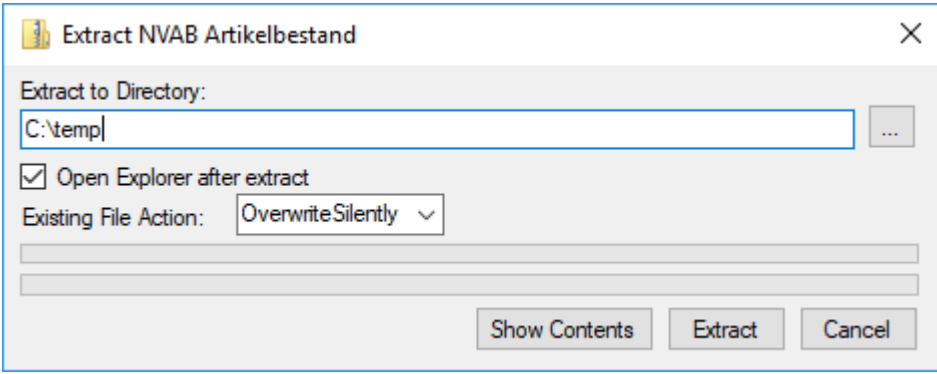

- 9. Vul in het veld **Extract to Directory** het volgende in: C:\temp. Klik vervolgens op Extract.
- 10. U kunt nu de website en de overige geopende applicaties/mappen sluiten.
- 11. Start nu AA op. (Let op! U heeft toegang tot beheer nodig om verder te kunnen)
- 12. Ga naar het linker menu Beheer en klik op Inlezen Stambestanden
- 13. Gebruik het verrekijker icoontje om naar het volgende pad te zoeken: C:\temp
- 14. Selecteer het bestand Artikel.txt en klik vervolgens op verwerken.

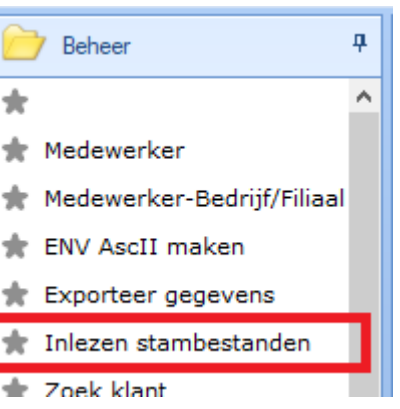

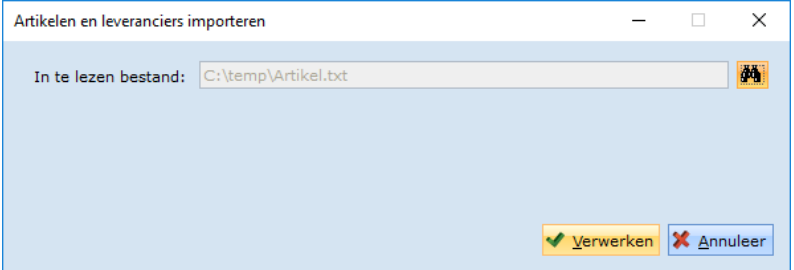

- 15. Wacht tot het proces klaar is.
- 16. Wanneer het inladen klaar is verschijnt er een tussenscherm waar u de gewenste artikelen kunt kiezen.
- 17. Kies de artikelen die u wilt bijwerken door deze aan te vinken.
- 18. Klik op Upload en wacht op de melding dat het uploaden gelukt is.
- 19. U kunt het scherm nu sluiten.

*Het artikelbestand overschrijft alle wijzigingen aan uw artikelbestand als het artikel voorkomt in bovenstaand lijst. Alleen de optie serienummer gebonden, leverbaar, verkoopartikel, de inkoop en verkoopprijs blijven ongewijzigd, mits u de volgend[e optie](https://www.acousoft.nl/wp-content/uploads/2015/11/nvab-lijst1.png) uit heeft staan. Als het vinkje aan staat worden alleen de serienummer gebonden opties ongewijzigd gelaten.*

*Uw nummers die met een 9 beginnen (bijvoorbeeld 9200001) worden niet aangeraakt.*